**A Teacher PD Launchpad Webinar:** *How to Engage Students & Create Accountability in Distance Learning*

## **ROCKETSHIP** PUBLIC SCHOOLS

# *Ms. Mirlisena and Ms. Cogdell's Engagement Take Home Tools*

## **Thank You for Joining Us!**

Thank you to everyone who joined us for our first Teacher PD Launchpad webinar. Here you'll find links to the webinar, as well as all the resources Ms. Mirlisena and Ms. Cogdell mentioned.

If you haven't, make sure to [take your survey.](https://forms.gle/6QWxL1r1vdFeKfMeA) We'd love your feedback!

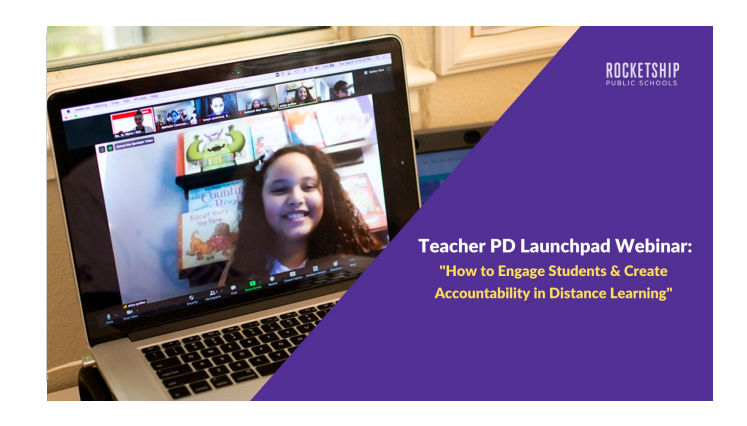

## **Incorporating Shapes into your Slides & Songs**

Ms. Cogdell and Ms. Mirlisena shared how important it is to have engaging slides that are created with these three elements: vibrant background and settings, animations, and weaving in humor and suspense.

One way to do this is by adding shapes into your slides and pairing that with Shape Songs. Review the [Shapes slide deck](https://www.rocketshipschools.org/wp-content/uploads/2020/11/Shapes-Review.pptx) [template here](https://www.rocketshipschools.org/wp-content/uploads/2020/11/Shapes-Review.pptx). Then, download the [Shapes Song lyrics slide deck](https://www.rocketshipschools.org/wp-content/uploads/2020/11/Mirlisena-Shape-Songs-Lyrics.pptx) and watch Ms. Mirlisena's [Shape Song here.](https://www.youtube.com/watch?v=dSzqPQ6OnOQ&feature=youtu.be)

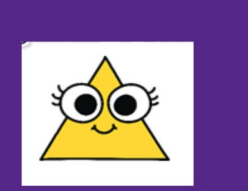

Triangle

A triangle has 3 sides A triangle has 3 sides Up the mountain down and back A triangle has 3 sides

## Use this Gum Ball Machine as an **Incentive during Independent Work Time**

In Ms. Cogwell's class, students have to collect eight gumballs each week as a class to earn a prize. A prize can be earning show and tell or virtual freeze dance. You can edit [this powerpoint template](https://www.rocketshipschools.org/wp-content/uploads/2020/11/Gumball-Reward-TeacherDeck-TeacherPDLaunchpad.pptx) to use this gumball method with your own class!

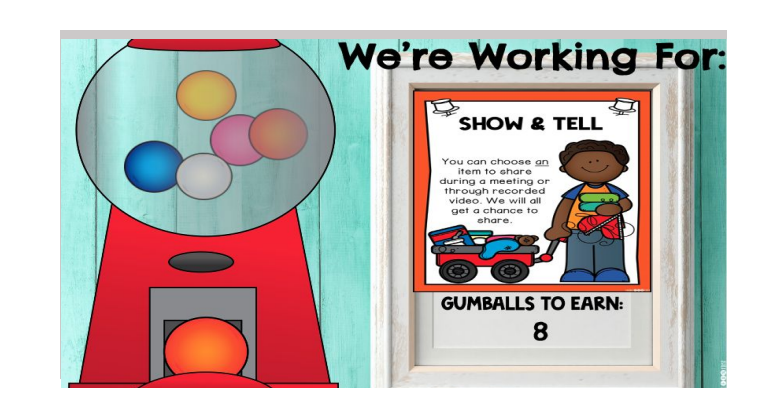

**A Teacher PD Launchpad Webinar:** *How to Engage Students & Create Accountability in Distance Learning*

## **ROCKETSHIP** PUBLIC SCHOOLS

### **Timers with Intentional Music**

At the 30 minute mark of the webinar, our hosts remind teachers that music motivates the mind. That's why when Ms. Mirlisena or Ms. Cogwell want to inspire their students to do an activity quickly and build suspense, they'll use [this upbeat](https://www.youtube.com/watch?v=xTczn5RUgnk) [timer,](https://www.youtube.com/watch?v=xTczn5RUgnk) whereas if students should feel calmer during an activity and have a bit more space for thinking, they'll use this [mellow 'under the sea' timer.](https://www.youtube.com/watch?v=AhsYXocuHU8)

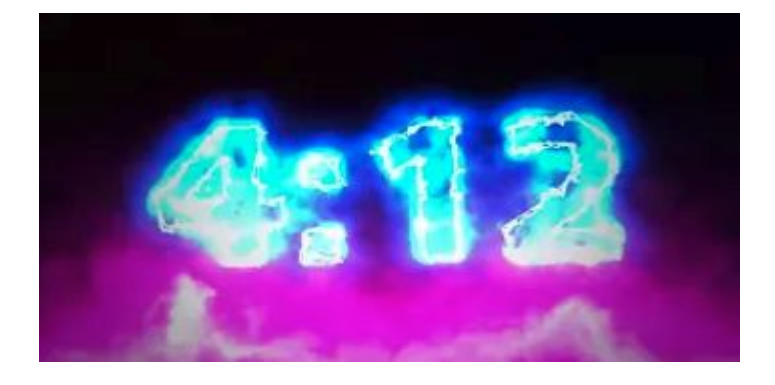

### **Google Chrome Extensions**

*Hacks and tricks for the virtual classroom* 

#### **Overview**

We have compiled a list of Google Chrome Extensions that we use to make our lives easier in the virtual teaching world. We also plan to continue to use these when we transition back into the classroom. Use this quick users guide to learn how we utilize these tools and where to download them.

#### **Extensions**

- 1. Bitmoji Google Extension
- 2. Custom Cursor Google Extension
- 3. Web Paint Google Extension
- 4. Tab Scissors Google Extension
- 5. Tab Glue Google Extension
- 6. Smallpdf Google Extension

#### **Bitmoji Extension**

Bitmoji is your own personal emoji. Create an expressive cartoon avatar, choose from a growing library of moods and stickers - featuring YOU! Put them into your slide to create humor, animate them, or use them strategically to draw attention to parts of your lessons. Bitmojis are a fun way to increase engagement. In our classrooms, we often will use bitmoji like some teachers might use puppets. Teachers speak with her and she helps us teach our lessons. We can have her model a misconception or give instructions. It is a hip pocket tool we use that is eye catching and engaging. The kids really love it.

#### LINK: [Click here to download Bitmoji Extension](https://chrome.google.com/webstore/detail/bitmoji/bfgdeiadkckfbkeigkoncpdieiiefpig/related?hl=en)

#### **Custom Cursor Extension**

Use a large collection of free cursors or upload your own. Customize your experience of using the Chrome browser with cool free mouse cursors. The only hold up to this is, your cursor only changes when it is in a google chrome browser. Your standard cursor will be used/shown in all other windows of use. We use the cursor during calendar math and other parts of the block where we might need the kids to touch the screen or create an eye-catching attention grabber. We have the character in the cursor travel to show off things we are Identifying. It also helps push my multilingual learners to use language to describe what they see or where the cursor should go. This could also be used as an incentive. The class could vote on the cursor for the week or it could be an individual reward.

LINK: [Click here to download Custom Cursor Extension](https://chrome.google.com/webstore/detail/custom-cursor-for-chrome/ogdlpmhglpejoiomcodnpjnfgcpmgale?hl=en)

# ROCKETSHIP PUBLIC SCHOOLS

## **Web Paint Extensions**

Web paint is a bank of tools that allows you to draw, write, color, fill, and annotate on a chrome web browser. We like this tool because it gives you more tools than Zoom provides. Most frequently, we use the "fill tool". We use this tool when we are trying to capture the students' attention and showcase a particular part of the screen to narrow distractions and ensure that the children are looking at a particular part of our slides or a web browser. Below we have provided a series of screenshots that show what it looks like to use the fill tool.

**Step 1:** Select the rectangle to create a hollow rectangle on the browser around your preferred selected section. In the picture below we have formed the rectangle around the days of the week because we wanted to highlight this part of the calendar for the kids and eliminate the remaining distractions.

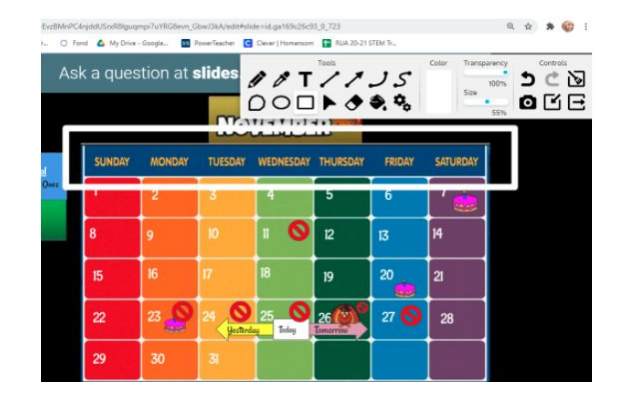

**Step 2:** Select the fill tool (Paint bucket) and click anywhere on the browser OUTSIDE off the selected area. The screen will fill with the color selected. You can then use the text tool to make notes in the blank surrounding area or just use the highlighted section to grab attention.

LINK: [Click here to download Web Paint Extension](https://chrome.google.com/webstore/detail/web-paint/emeokgokialpjadjaoeiplmnkjoaegng?hl=en)

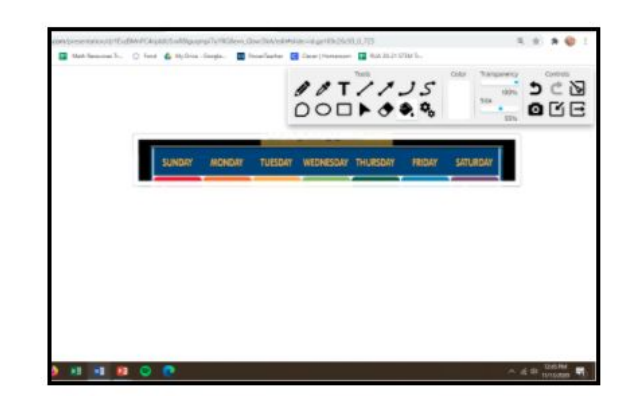

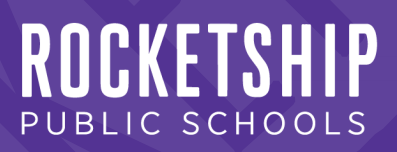

## **Tab Glue Extension & Tab Scissors Extension**

Tab glue is an extension that glues windows together. This simple organization tool puts all of your Chrome tabs together into one window with a single click.

With tab scissors, if you have at least two tabs in the selected Chrome window, it will split that. This extension works great with Tab Glue.

#### **LINKS**

[Click here to download Tab GLUE Extension](https://chrome.google.com/webstore/detail/tab-glue/mfedioikeigljhjfpghdejnogniddhna)

[Click here to download Tab SCISSORS Extension](https://chrome.google.com/webstore/detail/tab-scissors/cdochbecpfdpjobpgnacnbepkgcfhoek?hl=en)

## **SmallPDF Extension**

Easy-to-use PDF tools to Edit, Convert, Merge, Split and Compress PDF files. Integrated with Gmail.

Convert, compress, merge, split and edit your PDF files

★ Power-up your productivity by adding Smallpdf to Chrome! Gain instant access to a suite of useful tools to work with PDFs online.

★ PDF Tools and PDF Converters:

- PDF to Word, Excel, PPT
- Word, Excel, PPT to PDF
- Convert images to and from PDF
- Reduce the size of your PDF
- Merge, Split and Extract PDF Pages
- Edit PDF
- Rotate and Delete PDF Pages
- Sign and Send PDFs for Signature
- Protect and Unlock PDF

[Click here to download SmallPDF Extension](https://chrome.google.com/webstore/detail/smallpdf-edit-compress-an/ohfgljdgelakfkefopgklcohadegdpjf?hl=en)